# **QGIS Application - Bug report #20138 "Show selected features" attribute table behavior doesn't work**

*2018-10-17 05:18 PM - Matthew Jurewicz*

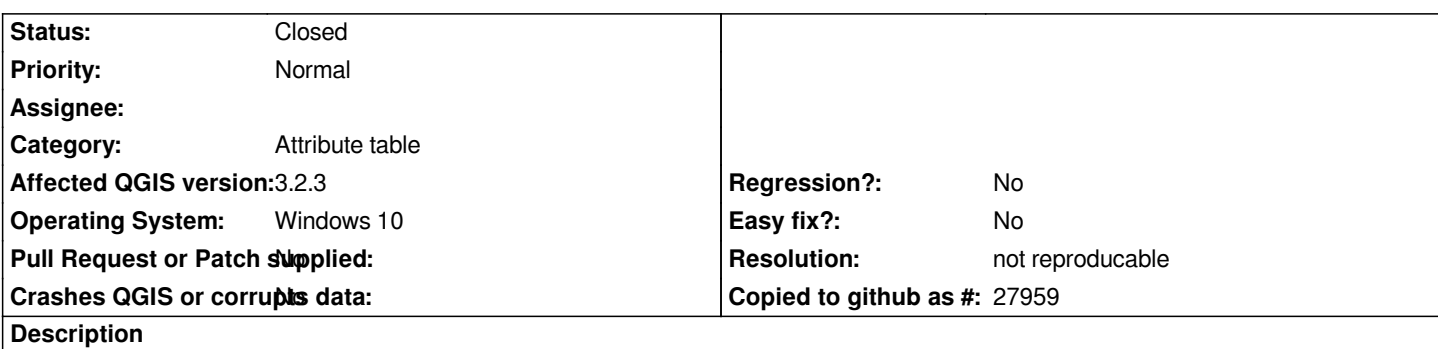

*Settings > Options > "Data Sources" > "Attribute table behavior" > "Show selected features" does not affect map layer attribute tables (they always show all features). This is a problem when a layer has lots of features since the attribute table loads very slowly.*

#### **History**

## **#1 - 2018-10-17 05:21 PM - Giovanni Manghi**

*- Status changed from Open to Feedback*

*works as expected here on qgis/master on linux.*

#### **#2 - 2018-10-17 05:23 PM - Alessandro Pasotti**

*I can confirm: on master it works just fine, can you please test the latest builds?*

#### **#3 - 2018-10-17 05:39 PM - Jeffrey Bostoen**

*I also noticed this before earlier on, then I was recommended to use Shift + F6, which worked like expected.*

## **#4 - 2018-10-17 09:22 PM - Matthew Jurewicz**

*Shift + F6 is a good work-around. The issue doesn't seem to be fixed in the latest nightly dev build. Please read description since I think we're talking about two separate things.*

#### **#5 - 2018-10-18 01:56 PM - Giovanni Manghi**

*Matthew Jurewicz wrote:*

*The issue doesn't seem to be fixed in the latest nightly dev build*

*it works fine here, maybe is data related? what datasource are you using?*

## **#6 - 2018-10-18 06:45 PM - Matthew Jurewicz**

*- File Capture.PNG added*

*Giovanni Manghi wrote:*

*Matthew Jurewicz wrote:*

*The issue doesn't seem to be fixed in the latest nightly dev build*

*it works fine here, maybe is data related? what datasource are you using?*

*I'm using a PostGIS layer. I've attached a screenshot of my setting.*

## **#7 - 2018-10-19 10:56 AM - Giovanni Manghi**

*Matthew Jurewicz wrote:*

*Giovanni Manghi wrote:*

*Matthew Jurewicz wrote:*

*The issue doesn't seem to be fixed in the latest nightly dev build*

*it works fine here, maybe is data related? what datasource are you using?*

*I'm using a PostGIS layer. I've attached a screenshot of my setting.*

*same settings here, same datasource.*

#### **#8 - 2018-11-01 06:14 PM - Matthew Jurewicz**

*Giovanni Manghi wrote:*

*Matthew Jurewicz wrote:*

*Giovanni Manghi wrote:*

*Matthew Jurewicz wrote:*

*The issue doesn't seem to be fixed in the latest nightly dev build*

*it works fine here, maybe is data related? what datasource are you using?*

*I'm using a PostGIS layer. I've attached a screenshot of my setting.*

*same settings here, same datasource.*

*I guess it should be cancelled, assuming I'm mistaken. Shift + F6 works fine for me.*

## **#9 - 2018-11-01 09:27 PM - Giovanni Manghi**

*- Resolution set to not reproducable*

*- Status changed from Feedback to Closed*

## **Files**

*Capture.PNG 8.59 KB 2018-10-18 Matthew Jurewicz*